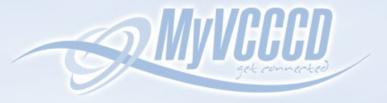

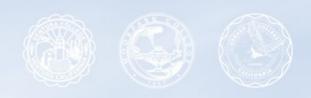

## STEP BY STEP REGISTRATION GUIDE

Login Forgot username?
Forgot password?

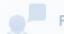

**Faculty Support** 

CONTRACT SERVICES

- Open your web browser
  - Go to my.vcccd.edu
- Enter your username (sent to you in the acceptance email)
- Enter your password (you picked this when you activated the portal)
  - Click the "Login" button

If you cannot remember your username, click on the "Forgot username?" button If you cannot remember your password, click on the "Forgot password?" button

If you receive an error message saying that you do not have a recovery email set up, contact Admissions & Records at mcadmissions@vcccd.edu

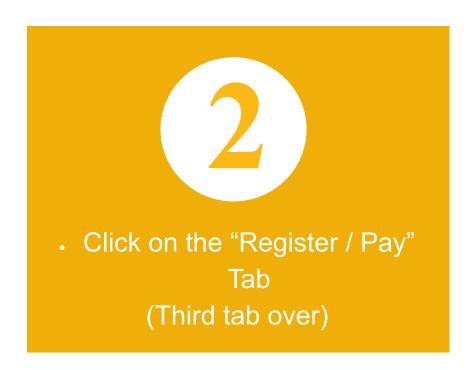

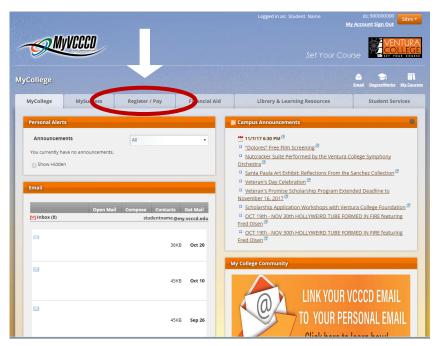

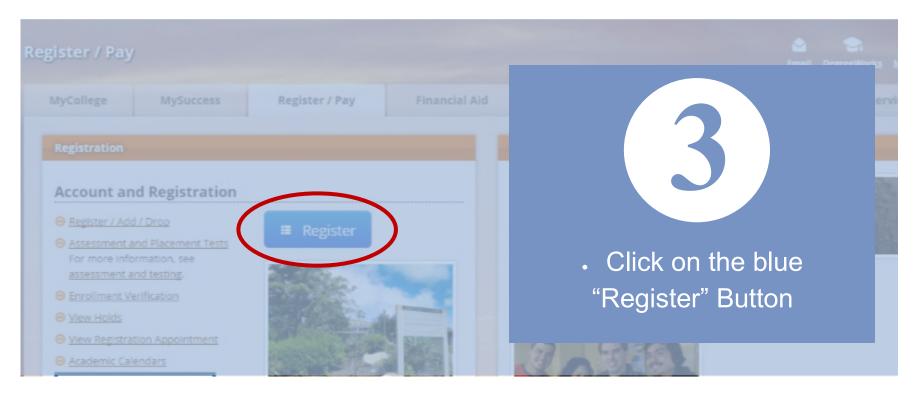

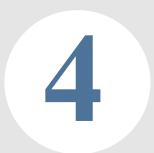

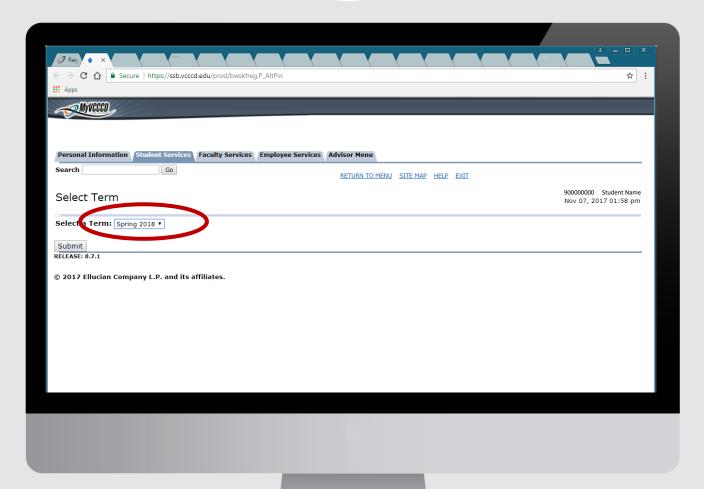

- Click on the "Select a Term" Dropdown Menu
  - Select the appropriate term to register for
    - Click the "Submit" button

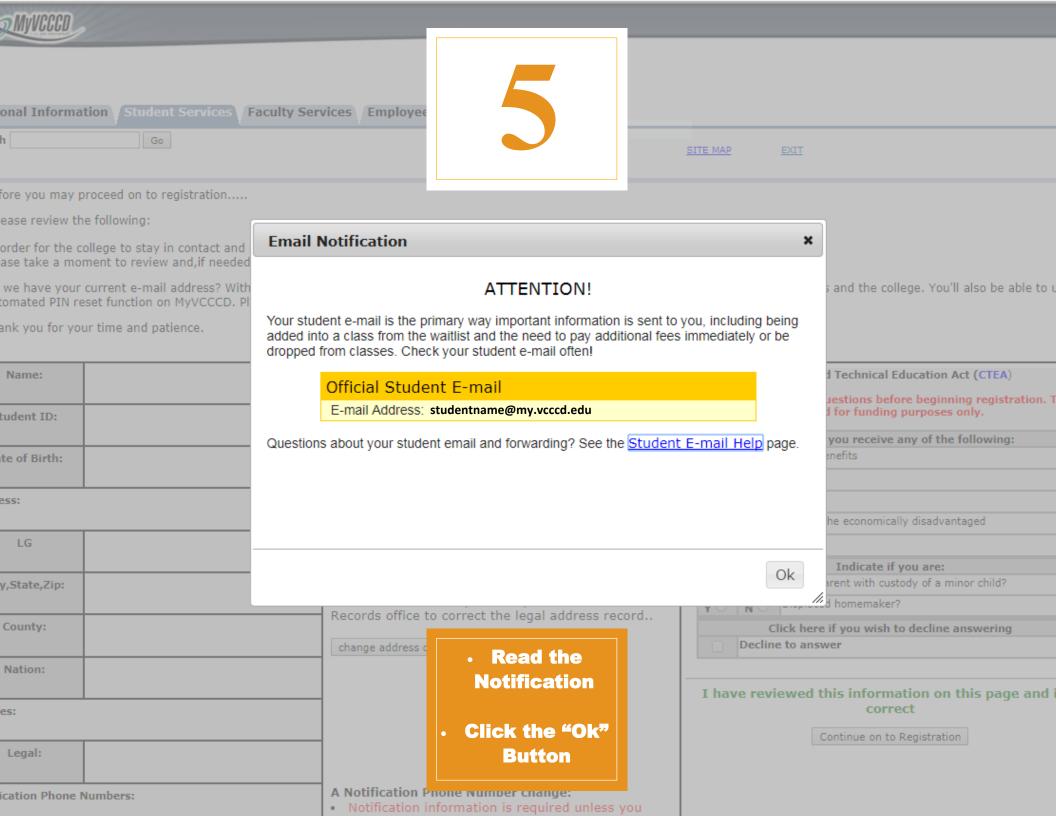

Personal Informatio.

Search

## PRE - REGISTRATION CHECK

6

Before you may proceed on to registra.

Please review the following:

In order for the college to stay in contact and provi-Please take a moment to review and, if needed, correct

Do we have your current e-mail address? With your current PIN reset function on MyVCCCD. Please take a few moments to

Thank you for your time and patience.

### Name: Student ID: Date of Birth: Address: LG City, State, Zip: County: Nation: Phones: Legal: Notification Phone Numbers: Cell:

#### If you req

A Name, ID or DOB

Come to an Admission of identity.

#### An Address or Phone Number change:

An address is required in order to register. You
update or insert a mailing address only. If your legal
address has changed, insert it here as a mailing address
and contact your campus Admissions and Records office
to correct the legal address record..

change address or phone

#### A Notification Phone Number change:

 Notification information is required unless you wish to opt out. This information will be used in the event of an emergency or for academic reasons to notify you and give important instructions. Click the button below to change your number or opt out.

You will need to confirm your contact information and answer some survey questions every semester before you can access the registration

page

I have reviewed t.

Co.

### Verifying your Information

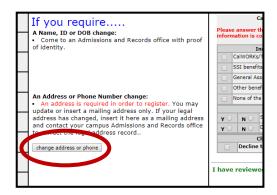

- Confirm that your name, date of birth, and address are correct
- If not, select the "Change address or phone" button to correct

6a

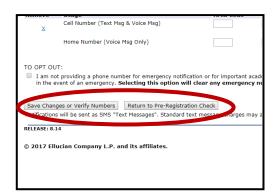

- Click the "Save Changes or Verify Number" button
- Then click the "Return to Pre-Registration Check" button

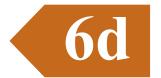

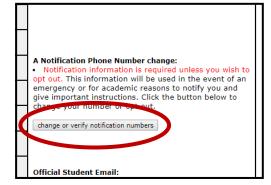

 All students must click on the "Change or Verify Notification Numbers" button

**6b** 

- Career and Technical Education Act (CTEA)

  Please answer these questions before beginning registration. This information is collected for funding purposes only.

  Indicate if you receive any of the following:

  CalWORKs/TANF benefits

  SSI benefits

  General Assistance

  Other benefits for the economically disadvantaged

  None of the above

  Indicate if you are:

  Y N Single parent with custody of a minor child?

  Y N Displaced homemaker?

  Click here if you wish to decline answering

  Decline to answer
- Answer the survey questions
- Or Opt Out by selecting the "Decline to answer" button

6e

|               | y Notification information is required unles vices like counseling, financial aid and tutoring a ropt out.         |                    |                     |
|---------------|----------------------------------------------------------------------------------------------------|--------------------|---------------------|
|               | n below <b>must be for the student attending cl</b><br>student services ON CAMPUS and intended for in              |                    |                     |
| Notification  | Phone Numbers on File:                                                                                             |                    |                     |
| Remove        | Usage                                                                                                    | Area Code          | Phone Num. or       |
| ×             | Cell Number (Text Msg & Voice Msg)                                                                                 |                    |                     |
|               | Home Number (Voice Msg Only)                                                                                       |                    |                     |
| TO OPT OU     | Т:                                                                                                    |                    |                     |
|               | t providing a phone number for emergency notificatio<br>vent of an emergency. <b>Selecting this option will cl</b> |                    |                     |
|               | ges or Verify Numbers Return to Pre-Registration                                                                   |                    |                     |
| Notifications | will be sent as SMS "Text Messages". Standard text                                                                 | message charges ma | y apply from your w |
| RELEASE: 8.1  | 4                                                                                                    |                    |                     |

- Enter your cell phone number in the box
- Or Opt Out by selecting the "To Opt Out" box

6c

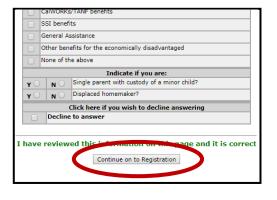

 Click the "Continue to Registration" button

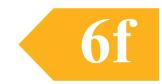

|                                   | Go                                                                 |                                                                                                    | SITE !                                                               | 1AP                  | EXIT                      |                                        |                             |
|-----------------------------------|--------------------------------------------------------------------|----------------------------------------------------------------------------------------------------|----------------------------------------------------------------------|----------------------|---------------------------|----------------------------------------|-----------------------------|
|                                   |                                                                    | Thank you. You                                                                                                    | ır change(s) have been recorded.                                     |                      |                           |                                        |                             |
|                                   |                                                                    | AFFIRMATION OF THE VENTURA                                                                                                    | COUNTY COMMUNITY COLLEGE                                             | DIST                 | RICT'S                    |                                        |                             |
|                                   |                                                                    | NON-HARASSMEN                                                                                                    | IT/DISCRIMINATION POLICY                                             |                      |                           |                                        |                             |
| or ethnic origin, ag              | ge, sex or gender, religion, s                                     | ct (VCCCD) will not tolerate harassment or discrimination against<br>exual orientation, ancestry, veteran status, marital status, or phy<br>characteristics. The VCCCD will enforce all state and federal laws                                                                                                    | sical or mental disability, or on the basis of these perc            |                      |                           |                                        |                             |
|                                   |                                                                    | ing a working and educational environment free of sexual harass<br>nunity including staff, students, visitors, guests, or contract                                                                                                    | ment. VCCCD will not tolerate any behavior that const                |                      |                           |                                        |                             |
| iscrimination com                 |                                                                    | equirements of <u>Section 508 of the Rehabilitation Act</u> ty. To request reasonable accommodations, applications.                                                                                                    | ocurement, maintenance, or use of<br>the District Human Resources De |                      |                           |                                        |                             |
|                                   | culty, classified employees, a<br>een designated as Intake Fa      | and students should direct any complaint of har cilitators:                                                                                                    | a Facilitator or to Gary Maehara                                     | , Director           | of Human Resour           | rces Operations 805-65                 | 2-5506. The following       |
|                                   |                                                                    |                                                                                                    |                                                                      |                      |                           |                                        |                             |
|                                   | College                                                            | Name                                                                                                    |                                                                      |                      | tact Informatio           | on                                     |                             |
|                                   | • Re                                                               | ead the Non-Harassment/D<br>creen shot or take note of t<br>ace you have finished readi                                                                                                    | he contact information                                               | noro<br>n pro<br>ge" | ughly<br>vided            |                                        |                             |
|                                   | • Re • So • On                                                     | ead the Non-Harassment/D<br>creen shot or take note of t                                                                                                    | ne contact information                                               | noro<br>n pro<br>ge" | ughly<br>ovided<br>button | <u>edu</u>                             | ocedure, and <u>Title 5</u> |
| regulations.  The District dissen | • Re • So • On  Administrative Center  nizes the importance of and | ead the Non-Harassment/Dereen shot or take note of the contract of the contract of the contrac | ne contact information ng, click the "Next Pa                        | noro<br>n pro<br>ge" | ughly<br>ovided<br>button | <u>edu</u><br>iated administrative pro |                             |
| regulations.  The District dissen | • Re • So • On  Administrative Center  nizes the importance of and | ead the Non-Harassment/Dereen shot or take note of the shot or take note of the shot or take note additional takes are shot or take note of the shot or take note of the shot or take note of the shot of the shot | ne contact information ng, click the "Next Pa                        | noro<br>n pro<br>ge" | ughly<br>ovided<br>button | <u>edu</u><br>iated administrative pro |                             |

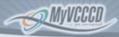

| Personal Information | Student Services | Faculty Services | <b>Employee Services</b> | Advisor Menu |  |
|----------------------|------------------|------------------|--------------------------|--------------|--|
| Search               | Go               |                  |                          |              |  |
|                      |                  |                  |                          |              |  |

IMPORTANT: Please read the following before

#### REGISTRATION

Make sure you click <u>both</u> the <u>Submit Changes</u> and the <u>Exit Registration</u> registration into your selected classes or notifies you if there is a probleyour registration will be incomplete.

#### **FEES**

Students registering for classes are assessed fees as noted in the not pay their fees may be dropped from enrolled and waitliste college services.

Students dropped from classes for nonpayment of fees lose

A payment plan is available that allows students to pay the website.

#### PREREQUISITES

Students are allowed to enroll in the next level of a cours District at the time of their registration. Students who do in the next level course, and will be dropped. Additional i

#### DROPPING A CLASS

It is the student's responsibility to drop from class by the and dropping with a "W". All deadline dates are listed in the

#### STUDENT CODE OF CONDUCT

All students are required to adhere to the "Student Code of C bookstore.

I have read the information of

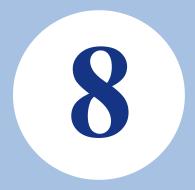

- Read the registration information thoroughly
- Once you have finished reading, click the "Continue to Registration" button

RELEASE: VCCCD 7.3

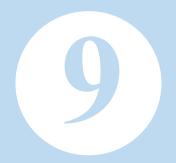

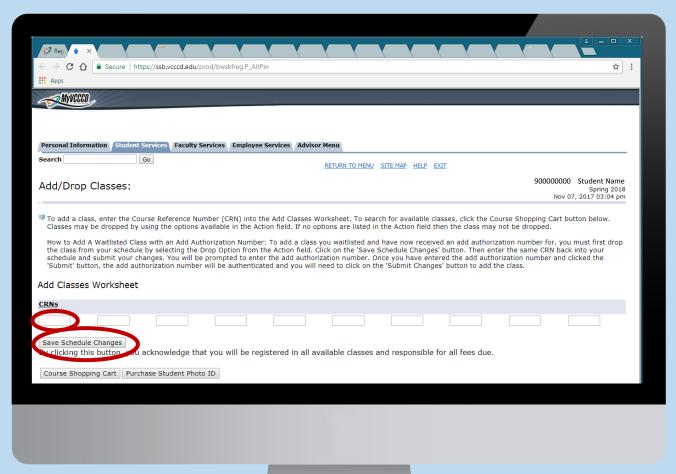

- To add a class, enter the Course Reference Number (CRN) in the Add Classes Worksheet box
  - If you want to register in multiple classes, enter 1 CRN per box
  - When you are done, select the "Save Schedule Changes" button

RETURN TO MENU SITE MAP

Once you have saved Schedule Changes, you will see your registered classes above the Add Classes Worksheet

> number (CRN) into the Add Classes Worksheet. To search for available classes, cl ons available in the Action field. If no options are listed in the Action field then the

Add Authorization Number: To add a class you waitlisted and have now received an ad

selecting the Drop Option from the Action field. Click on the 'Save Schedule Changes' by inges. You will be prompted to enter the add authorization number. Once you have entered

norization number will be authenticated and you will need to click on the 'Submit Changes' bu

 To finalize your registration, click the "Pay Fees & **Complete Registration** button

Action CRN Subj Crse Sec Level Cred Grade Mode Titl 30014 THA V01 001 Undergraduate 3.000 Letter Graded Intr Nov 07, 2017 None ▼ 30037 HED V01 001 Undergraduate 3.000 Letter Graded Hea on Nov 07, 2017 None ▼ 31421 SOC V01 003 Ungergraduate 3.000 Letter Graded Intr 🗚 on Nov 07, 2017 None 32005 PSY V01 001 Undergraduate 3.000 Letter Graded Intr red\*\* on Nov 07, 2017 None

ait Hours: 12.000 Hours: 12.000 num Hours: 0.000 ximum Hours: 19.500

Date: Nov 07, 2017 03:12 pm

Add Classes Worksheet

RNs

e Schedule Changes

cking this button, you acknowledge that you will be registered in all available classes and responsible for all fe

B Shopping Cart Purchase Student Photo ID

## 11

- This page shows what fees are due
- Select the "Click to View and Print Schedule/Bill" button to review the courses you have registered in

#### Registration Fee Assessment

#### All fees are due immediately:

Students who do not pay their fees or arrange for payment will be dropped from their classes and required to re-enroll.

- . Students who believe they may qualify for financial aid are advised to contact the Office of Financial Aid for eligibility requirements.
- . Students who need to arrange for payment by employer or sponsoring agency should contact the student business office. ( Address and Phone numbers for the business of
- · Students who need to arrange a payment plan should scroll down this page and click on ePayment.

Total Credit Hours: 12.000

| Tuition and Fees for Spring 2018 |                                                                                                    |  |  |  |  |  |  |  |  |  |
|----------------------------------|----------------------------------------------------------------------------------------------------|--|--|--|--|--|--|--|--|--|
| Description                      | Amount                                                                                                    |  |  |  |  |  |  |  |  |  |
| Enrollment Fee VC                | \$552.00                                                                                                    |  |  |  |  |  |  |  |  |  |
| Health Fee                       | \$20.00                                                                                                    |  |  |  |  |  |  |  |  |  |
| Student Activity Fee<br>VC       | \$7.00                                                                                                    |  |  |  |  |  |  |  |  |  |
| Student Center Fee<br>VC         | \$10.00                                                                                                    |  |  |  |  |  |  |  |  |  |
| Student Rep Fee VC               | \$1.00                                                                                                    |  |  |  |  |  |  |  |  |  |
| Total Charge:                    | \$590.00                                                                                                    |  |  |  |  |  |  |  |  |  |
| Previous Term<br>Balance:        | \$0.00                                                                                                    |  |  |  |  |  |  |  |  |  |
| Total Due:                       | \$590.00                                                                                                    |  |  |  |  |  |  |  |  |  |
|                                  | Description  Enrollment Fee VC  Health Fee  Student Activity Fee VC  Student Center Fee VC  Student Rep Fee VC  Total Charge:  Previous Term Balance: |  |  |  |  |  |  |  |  |  |

A Registration is not complete until all fees are paid in full

#### **Additional Purchases:**

Purchase Student Photo ID

Moorpark Bookstore Oxnard Bookstore Ventura Bookstore

Purchase your textbooks.

#### Student Activity Fee

This optional fee provides support to student life activities, events, and programs sponsored by campus student organizations and departments including the Associated Stud and approved by the VCCCD Board of Trustees April 2015. This fee may be waived. For more information on this fee, please see the following pages:

- Moorpark Student Activity Fee
- Oxnard Student Activity Fee
- Ventura Student Activity Fee

#### Student Schedule/Bill:

Click to View and Print Schedule/Bil

### Understanding Your Schedule/Bill

Print Page
Hide Course Details

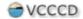

Ventura County Community College PROPOSED Student Schedule/Bill Spring 2018

07-NOV-2017

PROPOSED Schedule for: Student Name

#### Address:

| orn<br>30014 | Subj<br>THA |     | Titl<br>Introduction to |                 | Start Date<br>08-JAN-<br>2018 | End Date<br>18-MAY-<br>2018 | Times<br>TBA  | Days |    | Bldg.<br>WEB | Room |
|--------------|-------------|-----|-------------------------|-----------------|-------------------------------|-----------------------------|---------------|------|----|--------------|------|
|              | NOTE        | CRN | 30014 IS A FUI          | LLY ONLINE COU  | Po-                           |                             |               |      |    |              |      |
| 30037        | HED         | V01 | Health ar Wel           | Ilness* 3.0     | 08-JAN-<br>2018               | 18-MAY<br>2018              | 10:00-11:15am | M W  | VC | MCW          | 203  |
| 31421        | SOC         | V01 | Introduction to         | Sociology* 3.0  | 08-JAN-<br>2018               | 18-MAY-<br>2018             | 11:30-12:45pm | M W  | VC | MAC          | 201  |
| 32005        | PSY         | V01 | Intro action to         | Psychology* 3.0 | 08-JAN-<br>2018               | 18-MAY-<br>2018             | 8:30- 9:45am  | M W  | VC | MCW          | 110  |

\*Orientation may be required for section(s). See class schedule for details.

| Additional Inform | ation                 |                    |                   |                                    |                                 |
|-------------------|-----------------------|--------------------|-------------------|------------------------------------|---------------------------------|
| Crn Subj Crse     | Instructor            | Email              | efund<br>Deadline | Last Day to<br>Drop Without<br>a W | Last Day to<br>Drop With a<br>W |
| 30014 THA V01     | Cole, Nathan          | ncole@vcccd.edu    | 19-JAN-2018       | 28-JAN-2018                        | 20-APR-2018                     |
| 30037 HED V01     | Newton-Eliot, Maureer | meliot@vcccd.edu   | 19-JAN-2018       | 28-JAN-2018                        | 20-APR-2018                     |
| 31421 SOC V01     | origan, Andrea L      | horigan@vcccd.edu  | 13-JAN-2018       | 28-JAN-2018                        | 20-APR-2018                     |
| 32005 PSY V01     | Ca, vano, Lucy        | lca, vano@vcccd _u | 19-c 'N-2018      | 28-JAN-2018                        | 20-APR-2018                     |
|                   |                       |                    |                   |                                    |                                 |

#### Account Information

It is the student's responsibility to drop class(es) by the appropriate deadline as shown above. Students who remain enrolled after the refund deadline are not eligible for a refund and remain financially responsible for payment of fees even if they drop the class or are dropped by their instructor.

Payment is due immediately upon registration; please refer to the schedule of classes for payment options and financial aid, or visit the website for your campus Financial Aid Office. Any unpaid fees will result in a financial hold placed on your account. Financial holds will prevent students from enrollment, drops and withdrawals, and prohibit access to transcripts, grades and limit access to certain campus services.

Enrollment fees are set by the State and are subject to change without notice and may be retroactive. All other fees are set by Ventura County Community College District Board of Trustees and are subject to change by Board Action. A valid parking permit is required to park on campus during all times that classes are in session. There are no grace periods.

|   | Accou       | int Summary for          |          |                  |          |  |  |  |
|---|-------------|--------------------------|----------|------------------|----------|--|--|--|
|   |             |                          | Account  | Account Balance: |          |  |  |  |
|   | Spring 2018 |                          |          |                  |          |  |  |  |
|   | Detail Code | Description              | Charge   | Payment          | Balance  |  |  |  |
|   | ENR3        | Enrollment Fee VC        | \$552.00 |                  | \$552.00 |  |  |  |
|   | HLB3        | Health Fee               | \$20.00  |                  | \$20.00  |  |  |  |
|   | SAC3        | Student Activity Fee VC  | \$7.00   |                  | \$7.00   |  |  |  |
| d | SCR3        | Student Center Fee VC    | \$10.00  |                  | \$10.00  |  |  |  |
|   | SRP3        | Student Rep Fee VC       | \$1.00   |                  | \$1.00   |  |  |  |
|   |             | Term Charges:            | \$590.00 |                  |          |  |  |  |
|   |             | Term Credits & Payments: |          | \$0.00           |          |  |  |  |
|   |             | Term Balance:            |          |                  | \$590.00 |  |  |  |
|   |             |                          | Previous | Balance:         | \$0.0    |  |  |  |
|   |             |                          | Account  | t Balance:       | \$590.00 |  |  |  |
|   |             |                          |          |                  |          |  |  |  |

Registration is not complete until all fees are paid in full. Your Student Schedule/Bill gives you all the information you need to know about your classes

The Schedule/Bill shows you:

Classes you are registered in

The class start date

The class start time

The class location

Your instructor's name

Your instructor's contact info

**Drop deadlines** 

Your account balance

Click on the "Print Page" button to print this page for your records

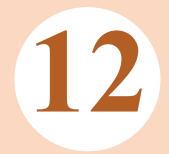

- To finalize your registration, you must pay your account balance
  - Click back into the MyVCCCD portal tab
    - Click on the "Register/Pay" tab
    - Click on the "ePayment" icon

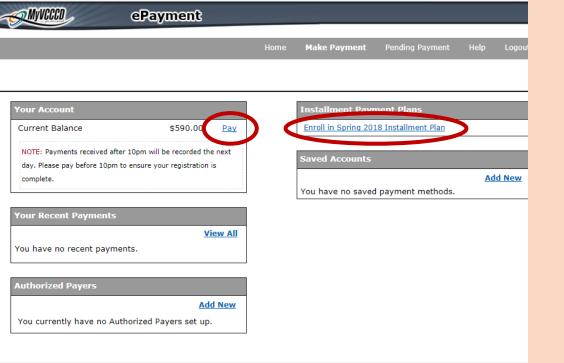

ntura County Community College District - Moorpark College :: Oxnard College :: Ventura College

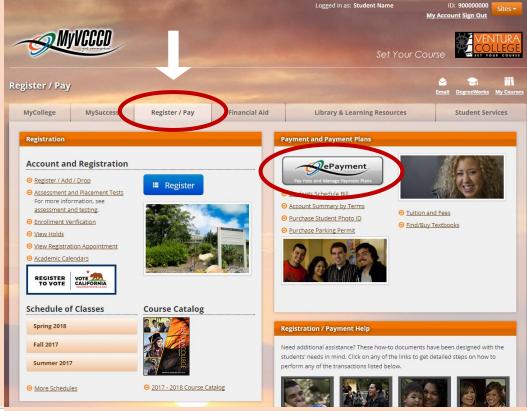

13

- Click the "Pay" link under the Your Account box
- Or, if you cannot pay your balance in full, click on the "Enroll in Installment Plan" link to sign up for the payment plan
- If you prefer to pay in person visit the Student Business Office in the Student Services Center

# COMMON REGISTRATION ERRORS

## Prerequisites are additional courses that MUST be completed prior to taking the course you are trying to register in

If you believe you have met the prerequisite requirements, bring unofficial transcripts (showing a grade of C or better in the course that meets the requirement) to the Counseling Office and request they clear you to take the class

Prerequisite
Not
Met

**Closed Section** 

Class
Meets at
the Same
Time

Closed Section messaging appears when all available seats in a class are filled (including the waitlist)

If a section is closed, you can pick another open section offered at Ventura, Oxnard, or Moorpark. Time Conflicts occur two classes have overlapping meeting times

In order to successfully complete registration, your schedule may not have any time conflicts between classes. Classes are available at Ventura, Oxnard, or Moorpark to meet your scheduling needs.

## WAITLISTING CLASS

What is Waitlisting?

 If you try to register for a full class that still has space on the waitlist, you will see this message

Action

#### Current Schedule

Save Schedule Changes

Status

|                     |               |                                             | ***           |                   |                       |             |                                                                                 |
|---------------------|---------------|---------------------------------------------|---------------|-------------------|-----------------------|-------------|---------------------------------------------------------------------------------|
| **Web Registered    | ** on Nov 07, | 2017 None                                   | ▼ 3           | 2005 PSY V01 (    | 001 Undergraduat      |             | When all the regular seats in a class are                                       |
|                     |               |                                             |               |                   |                       |             | full, a waitlist is developed for students who                                  |
| Total Credit Hours  | : 3.000       |                                             |               |                   |                       |             |                                                                                 |
| Billing Hours:      | 3.000         |                                             |               |                   |                       |             | would want to be registered if a spot opens                                     |
| Minimum Hours:      | 0.000         |                                             |               |                   |                       |             | up If you are moved into the class you will                                     |
| Maximum Hours:      | 19.500        |                                             |               |                   |                       |             | up. If you are moved into the class, you will                                   |
| Date:               | Nov 07 201    | 7.00.05                                     |               |                   |                       |             | be notified by email. If you are not moved                                      |
|                     |               | itlisting for the cla<br>ore information ab |               |                   | ne on the waitlist, o | change the  | into the class automatically, you will need to attend the first day and ask the |
| B Registration Add  | l Errors      |                                             |               |                   |                       |             | instructor if they will give you an                                             |
| Status              | Action        | CRN Subj Crse                               | Sec Level     | Cred Grade        | Mode Title            |             |                                                                                 |
| Closed - 4 Waitlist | ed None ▼     | 30610 ANAT V01                              | 002 Undergrad | uate 4.000 Letter | Graded General H      | uman Anator | my add code for the class. You will then                                        |
| Add Classes W       | orksheet      |                                             |               |                   |                       |             | register in the class using the add code.                                       |
| CRNs                |               |                                             |               |                   |                       |             |                                                                                 |
|                     |               |                                             |               |                   |                       |             |                                                                                 |
|                     |               |                                             |               |                   |                       |             |                                                                                 |
|                     |               |                                             |               |                   |                       |             |                                                                                 |

CRN Subi Crse Sec Level

#### Current Schedule

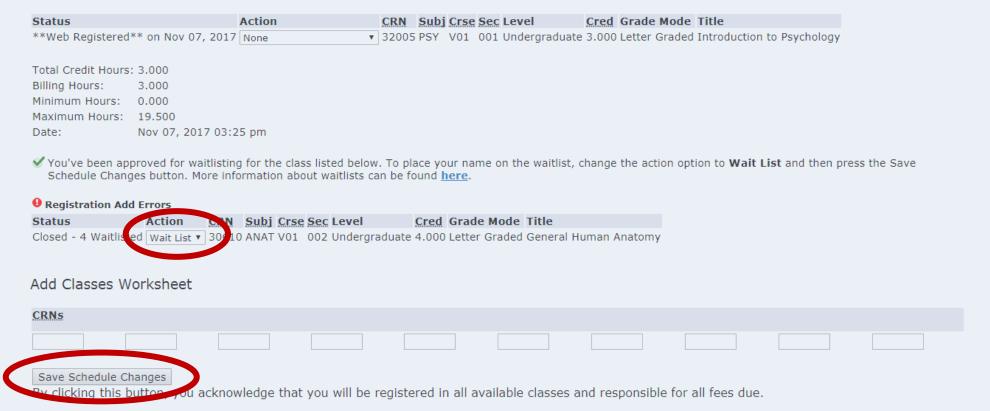

- To add yourself to the waitlist, click on the drop down "Action" menu
  - Select "Wait List" from the drop down menu
  - Click the "Save Schedule Changes" button

- Once your spot on the waitlist is finalized, you will see this message
  - Remember to attend the first days of any class you are waitlisted in

#### Current Schedule

| Status                              | Action |   | CRN   | Subj | Crse | Sec | Level         |    |
|-------------------------------------|--------|---|-------|------|------|-----|---------------|----|
| **Web 9 giris Sittle - Nov 07, 2017 | 7 None | • | 32005 | PSY  | V01  | 001 | Undergraduate | 3  |
| Wait List on Nov 07, 2017           | None   | • | 32476 | ART  | V01  | 006 | Undergraduate | 0. |
| Vou are 2nd of 2 waitlisted         |        |   |       |      |      |     |               |    |

Total Credit Hours: 3.000
Billing Hours: 3.000
Minimum Hours: 0.000
Maximum Hours: 19.500

Date: Nov 07, 2017 03:28 pm

#### Add Classes Worksheet

| CRNs |  |  |  |  |
|------|--|--|--|--|
|      |  |  |  |  |

Save Schedule Changes

By clicking this button, you acknowledge that you will be registered in all available classes and responsible for all fees

## DROP A CLASS

- Go to your MyVCCCD portal
- Click the "Register/Pay" tab
- Click the blue "Register" button
- Select the appropriate semester from the drop down menu
- Click the "Submit" button
- Under the "Current Schedule" click on the "Action" drop down menu
- Select "Drop Before Class Begins"
- Click the "Save Schedule Changes" button
- Read the dropped classes notification
- Click the "View Drop List" button
- Click the "Print Page" button and save the drop receipt for your records

| Current Schedule                       |               |             |                |        |        |       |       |                                                |     |
|----------------------------------------|---------------|-------------|----------------|--------|--------|-------|-------|------------------------------------------------|-----|
| **Web Registered** (                   |               |             |                | 30 14  | THA    | V01   | 001   | <b>Level</b><br>Undergraduate<br>Undergraduate |     |
| **Web Registered** (                   |               | -           | Class Begins 🔻 |        |        |       |       | Undergraduate<br>Undergraduate                 |     |
| Minimum Hours: 0.<br>Maximum Hours: 19 | 2.000<br>.000 | 20 pm       |                |        |        |       |       |                                                |     |
| Add Classes Work                       | ksheet        |             |                |        |        |       |       |                                                |     |
| CRNs                                   |               |             |                |        |        |       |       |                                                |     |
| Save Schedule Chang                    | ges           |             |                |        |        |       |       |                                                |     |
|                                        | you acknow    | vledge that | you will be r  | egiste | red in | all a | vaila | able classes a                                 | and |

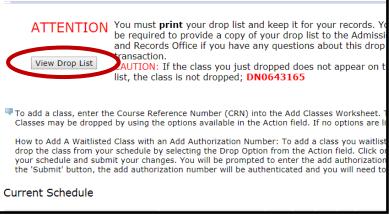

Student ID: 90000000 Drop Code: **DN0643165** These are the courses dropped for **Spring 2018** Please print and keep page for your records. Print Page Course **Drop Date** Messages 30014 07-NOV-2017 03:20 PM Drop Before Class Begins THA V01 30037 07-NOV-2017 03:20 PM Drop Before Class Begins HED V01 31421 07-NOV-2017 03:20 PM Drop Before Class Begins SOC V01

[ Close Window ]